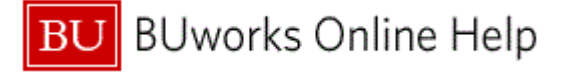

### **Introduction**

# **Process and Trigger**

Perform this procedure when you need to create a variant for an employee list. Timekeepers, who enter time for multiple employees, can use the employee list as a pick list to avoid performing individual employee searches.

#### **Prerequisites**

None

# **Menu Path**

Use the following menu path to begin this transaction:

# **Human Resources Time Management Time Sheet CATS Classic CAT2 - Record Working Times**

### **Transaction Code**

CAT<sub>2</sub>

#### **Tips and Tricks**

At times you may need to use your scroll bar to view additional information.

#### **Reports**

None

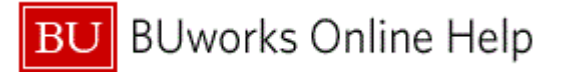

#### **Procedure**

**1.** Start the transaction using the above menu path or transaction code.

# **Time Sheet: Initial Screen**

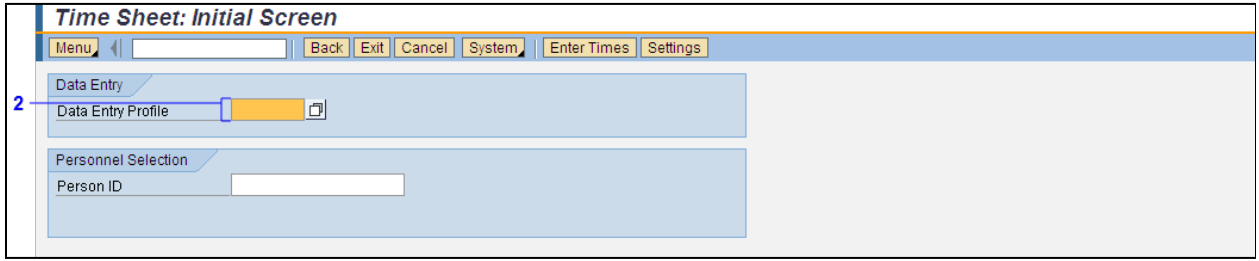

**2.** As required, complete/review the following fields:

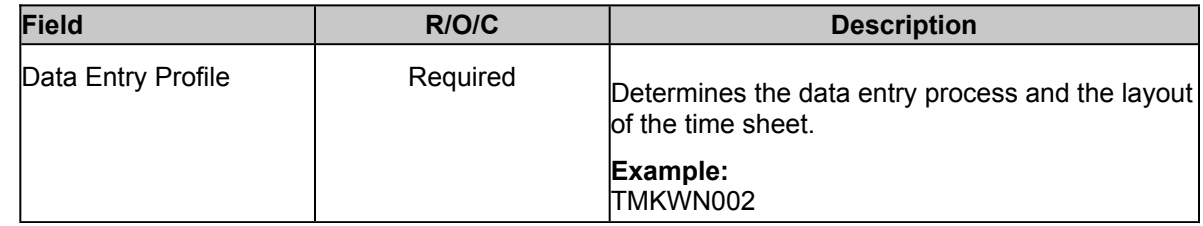

- **3.** Press the **Enter** key on the computer keyboard to update the screen to include the **Key date** field.
- **4.** Type **09/02/2011** in the **Key date** field.

# **Time Sheet: Initial Screen**

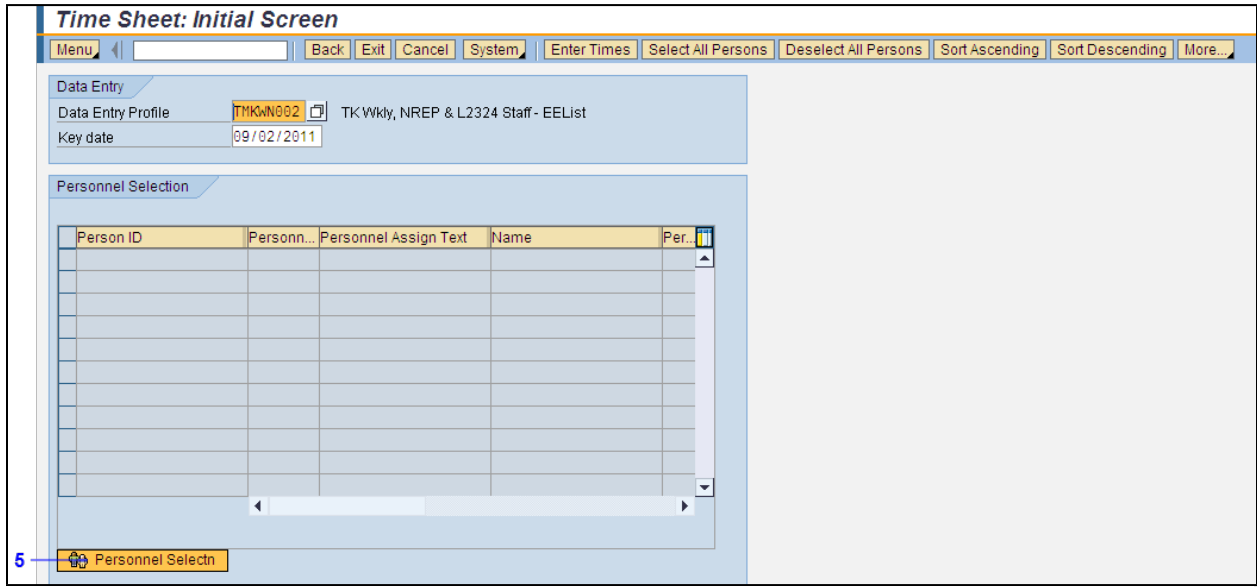

**5.** Click the **Personnel Selectn** button **Personnel Selectn** 

# **Personnel Number Selection for Fast Data Entry**

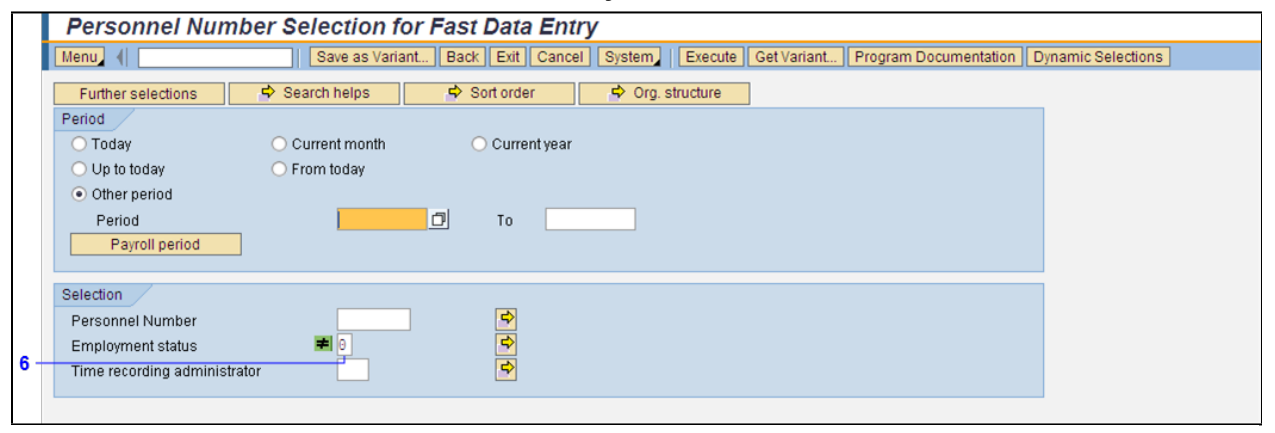

**6.** Double-click the **Employment status** field  $\boxed{0}$ .

## **Maintain Selection Options**

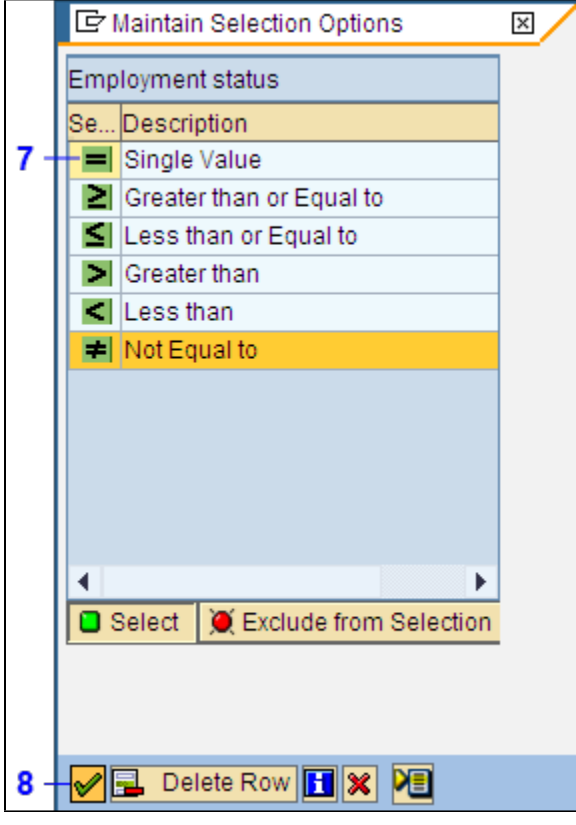

- **7.** Click the **Single Value** button  $\blacksquare$  from the list.
- **8.** Click the **Continue** button  $\mathscr{A}$ .

# **Personnel Number Selection for Fast Data Entry**

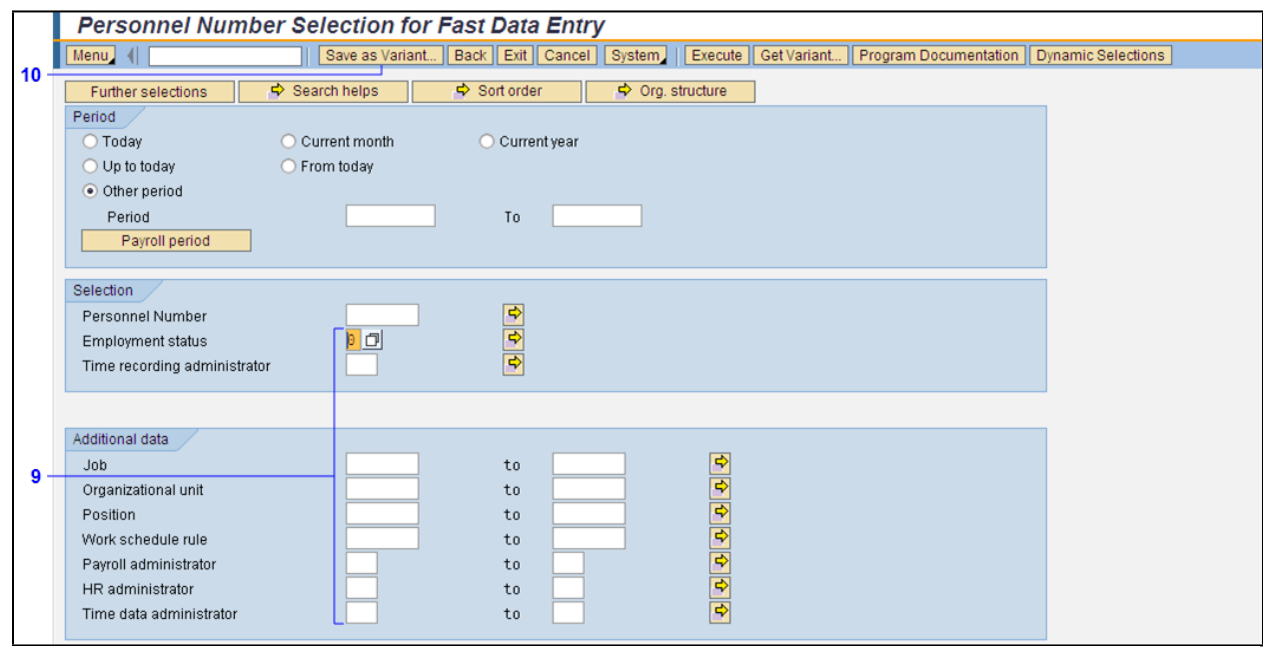

**9.** As required, complete/review the following fields:

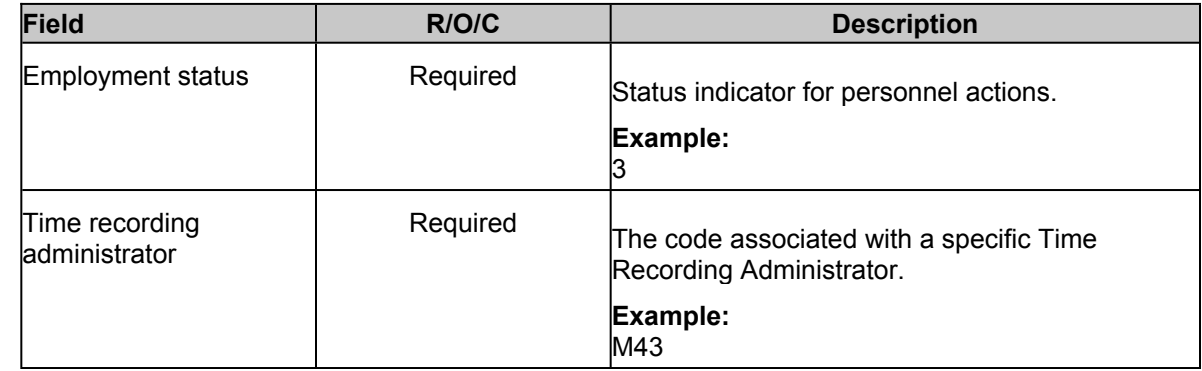

**10.** Click the **Save as Variant...** button **Save as Variant.** 

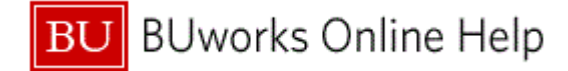

**Variant Attributes**

| Save field without values<br>Switch GPA off |
|---------------------------------------------|
| ▲                                           |
|                                             |
|                                             |
|                                             |
|                                             |
|                                             |
|                                             |
|                                             |
|                                             |
|                                             |
| $\overline{\phantom{a}}$                    |
|                                             |
|                                             |

**11.** As required, complete/review the following fields:

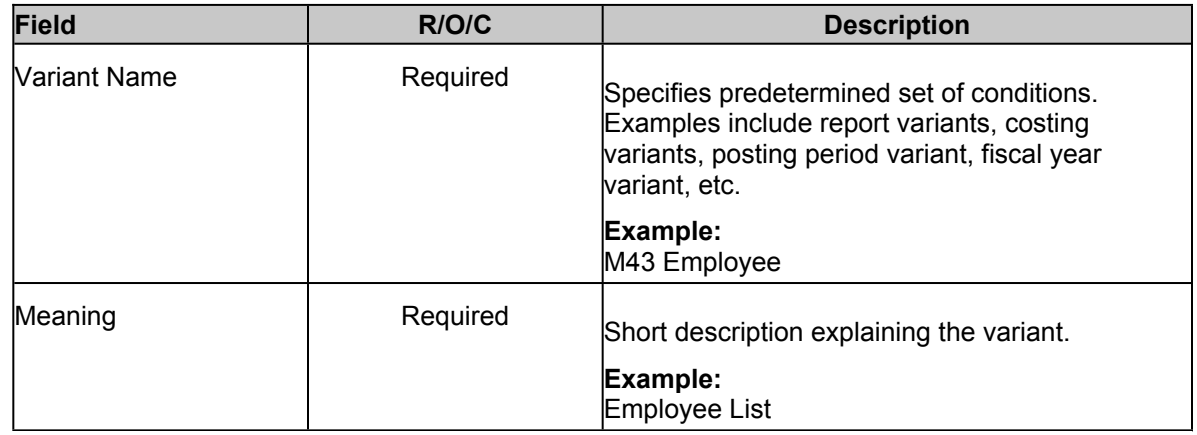

**12.** Click the **Save** button **Save** 

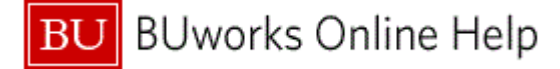

## **Personnel Number Selection for Fast Data Entry**

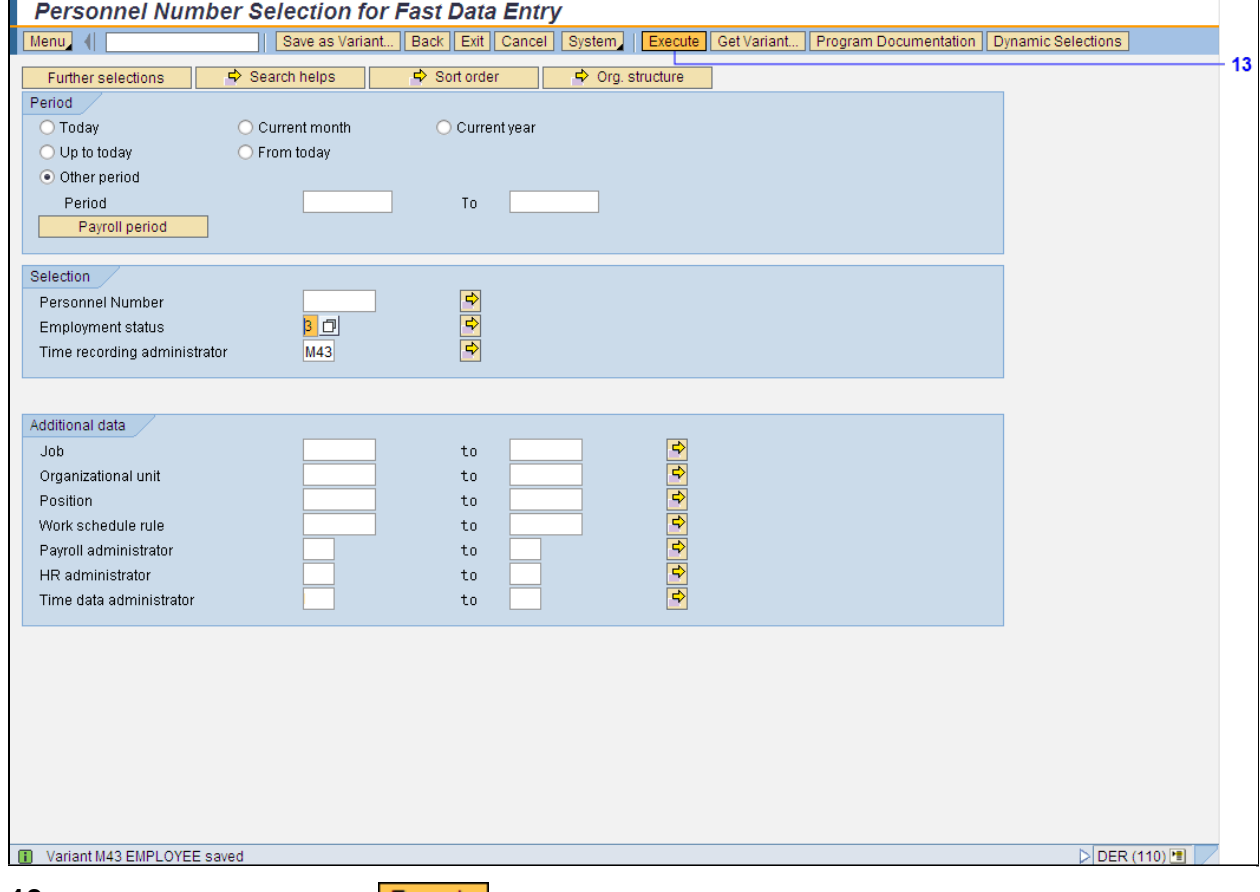

**13.** Click the **Execute** button **Execute** 

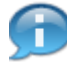

The system displays the message, "Variant XXX YYYY saved."

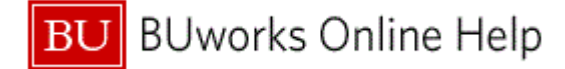

# **Time Sheet: Initial Screen**

|                                              | <b>Time Sheet: Initial Screen</b> |                               |  |                                      |                           |      |  |                                                                                                    |  |  |  |    |
|----------------------------------------------|-----------------------------------|-------------------------------|--|--------------------------------------|---------------------------|------|--|----------------------------------------------------------------------------------------------------|--|--|--|----|
| Menu                                         |                                   | Back   Exit   Cancel          |  | System                               |                           |      |  | Enter Times   Select All Persons   Deselect All Persons   Sort Ascending   Sort Descending   More. |  |  |  | 14 |
| Data Entry<br>Data Entry Profile<br>Key date | TMKWN002 0<br>09/06/2011          |                               |  | TK Wkly, NREP & L2324 Staff - EEList |                           |      |  |                                                                                                    |  |  |  |    |
| <b>Personnel Selection</b>                   |                                   |                               |  |                                      |                           |      |  |                                                                                                    |  |  |  |    |
| Person ID                                    |                                   | Personn Personnel Assign Text |  | Name                                 |                           | Per  |  |                                                                                                    |  |  |  |    |
| U00047577                                    | 16                                | 50000006 Active               |  |                                      | GUILLERMO SALMERON 218€ ▲ |      |  |                                                                                                    |  |  |  |    |
| U01199479                                    | 357                               | 50000154 Active               |  |                                      | <b>CARLTON WRIGHT</b>     | 2106 |  |                                                                                                    |  |  |  |    |
| U02835048                                    | 855                               | 50000398 Active               |  |                                      | ANGELO DIRUSSO            | 2106 |  |                                                                                                    |  |  |  |    |
| U04070342                                    | 1238                              | 50000562 Active               |  |                                      | ALFRED DOUGAL             | 2106 |  |                                                                                                    |  |  |  |    |
| U04178172                                    | 1277                              | 50000580 Active               |  |                                      | <b>WILLIAM WILDER</b>     | 2106 |  |                                                                                                    |  |  |  |    |
| U05318003                                    | 1618                              | 50000744 Active               |  |                                      | ALTAGRACIA HERNANDE 2186  |      |  |                                                                                                    |  |  |  |    |
| U05641310                                    | 1713                              | 50000789 Active               |  |                                      | <b>STEVEN WHITLEY</b>     | 2106 |  |                                                                                                    |  |  |  |    |
| U06977119                                    | 2102                              | 50000960 Active               |  |                                      | <b>WILTON GUERRERO</b>    | 2106 |  |                                                                                                    |  |  |  |    |
| U08483557                                    | 2573                              | 50001170 Active               |  |                                      | EDWARD ALLEN              | 2106 |  |                                                                                                    |  |  |  |    |
| U14872774                                    | 4526                              | 50002047 Active               |  |                                      | NORMA CASTILLO            | 2106 |  |                                                                                                    |  |  |  |    |
| U16499470                                    | 4984                              | 50002255 Active               |  |                                      | LAWRENCE MASTRANGE 21 0 6 |      |  |                                                                                                    |  |  |  |    |
|                                              | $\blacktriangleleft$              |                               |  |                                      |                           | ▶    |  |                                                                                                    |  |  |  |    |
| <b>G</b> Personnel Selectn                   |                                   |                               |  |                                      |                           |      |  |                                                                                                    |  |  |  |    |

**14.** Click the More... button More..

# **Time Sheet: Initial Screen**

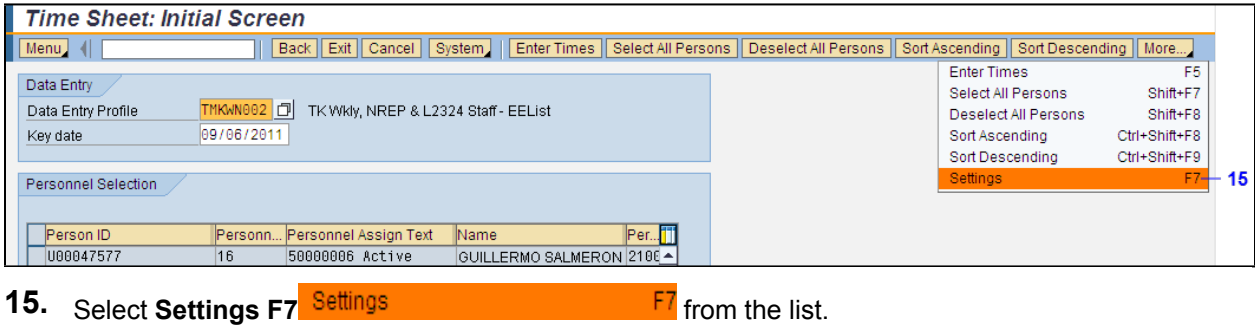

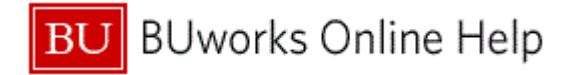

# **Settings (General)**

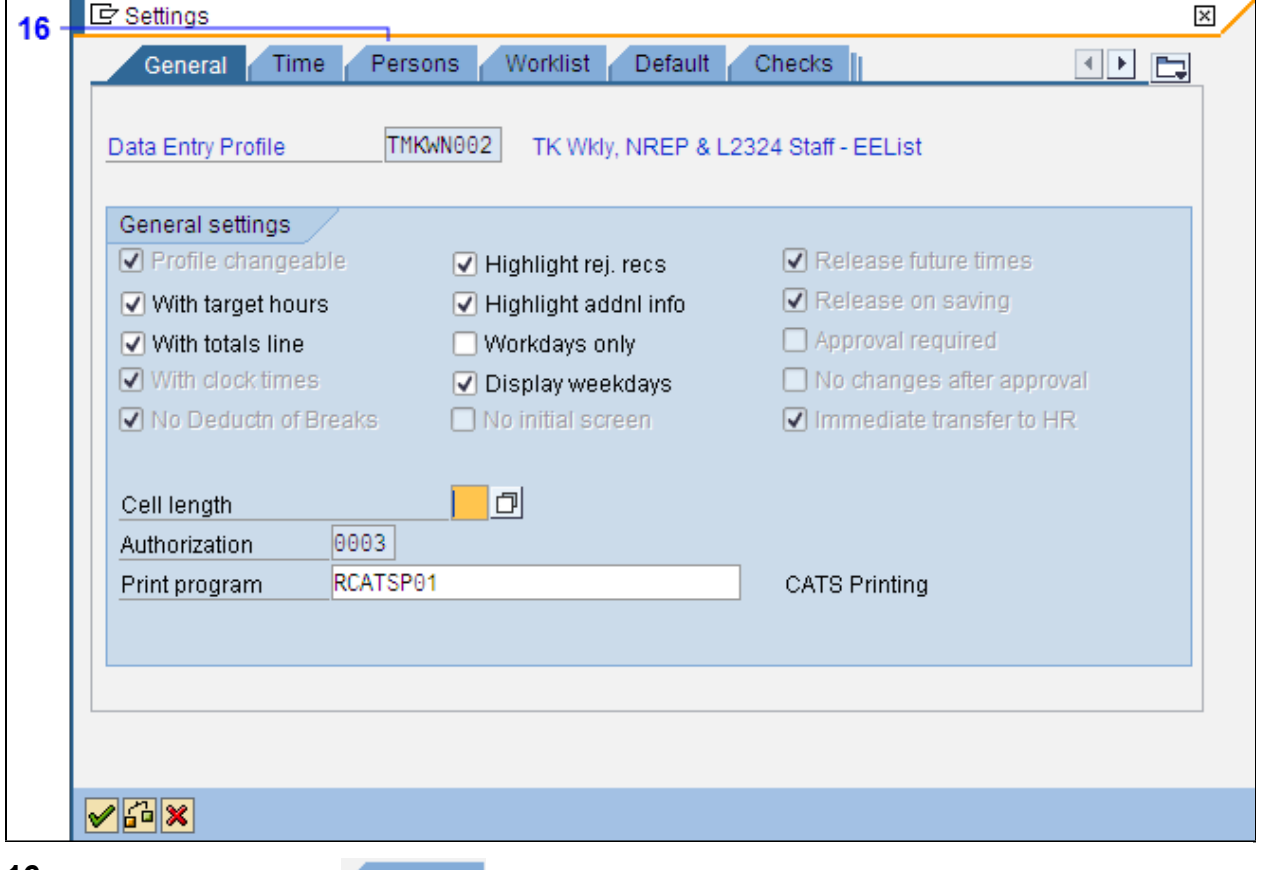

**16.** Click the **Persons** tab **Persons** 

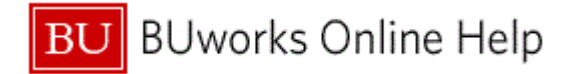

# **Settings (Persons)**

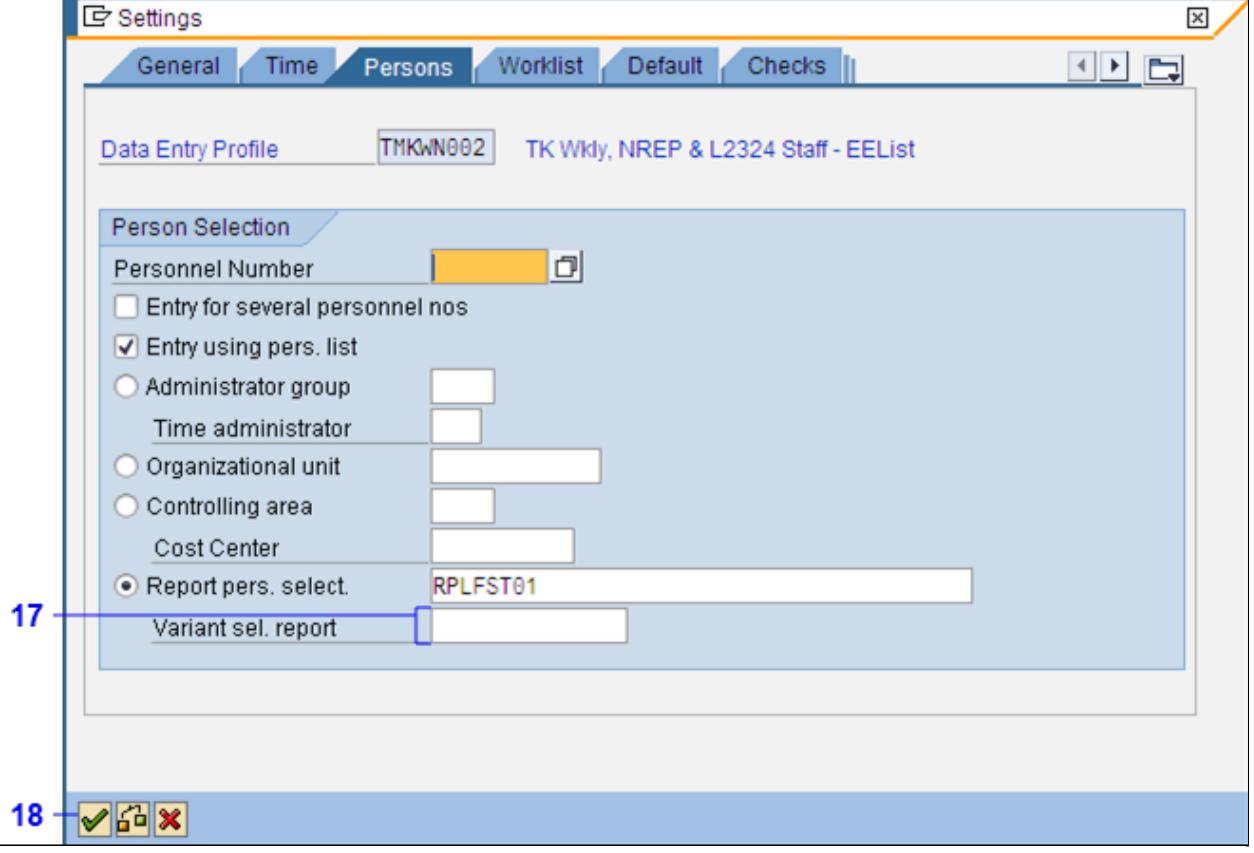

**17.** As required, complete/review the following fields:

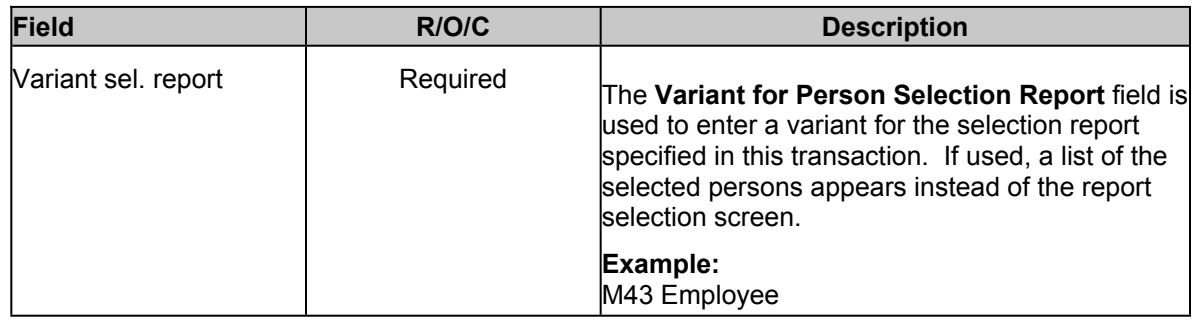

18. Click the **Continue** button  $\boxed{\mathscr{D}}$ .

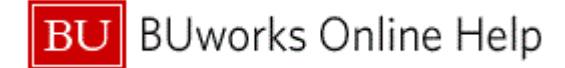

### **Time Sheet: Initial Screen**

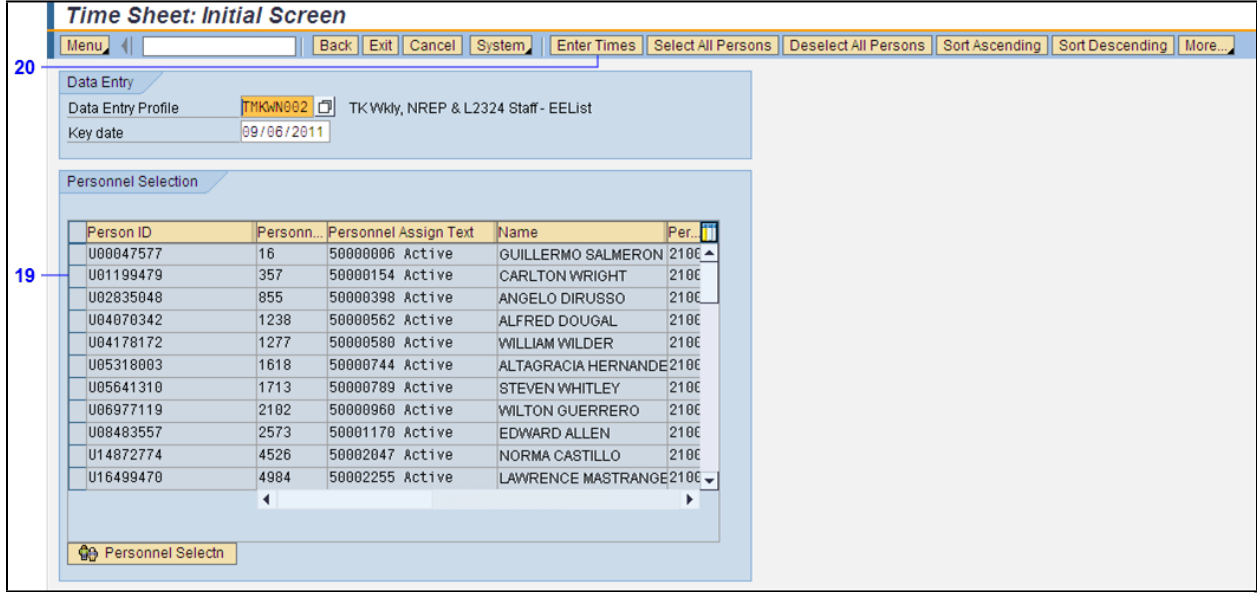

- **19.** Click the **Row the left of the Person ID** for which you want to enter time.
- **20.** Click the **Enter Times** button **Enter Times**

# **Time Sheet: Data Entry View**

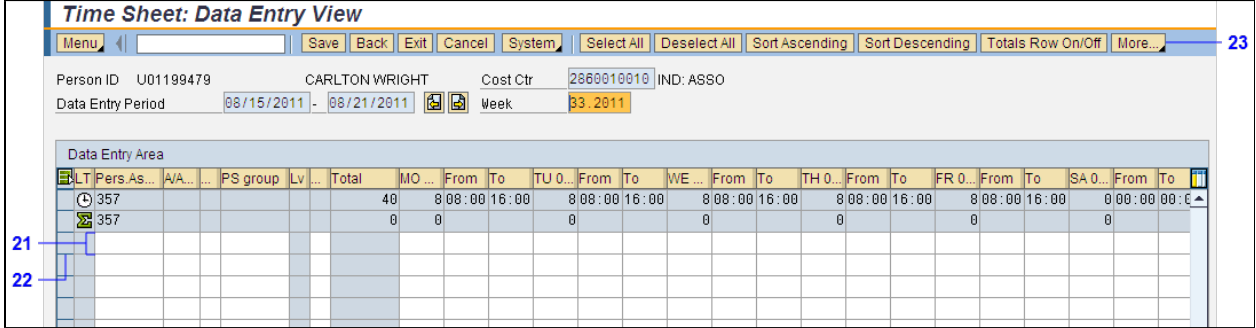

**21.** As required, complete/review the following fields:

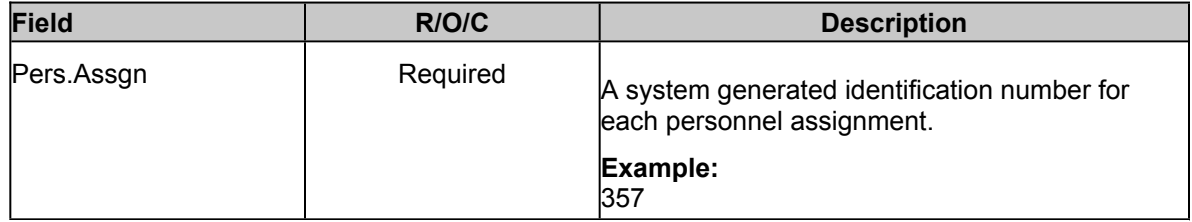

- **22.** Select the **Row** of the **Pers.Assgn** just entered to highlight the row.
- **23.** Click the More... button More.

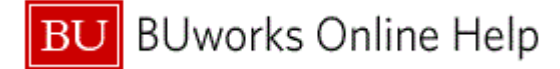

# **Time Sheet: Data Entry View**

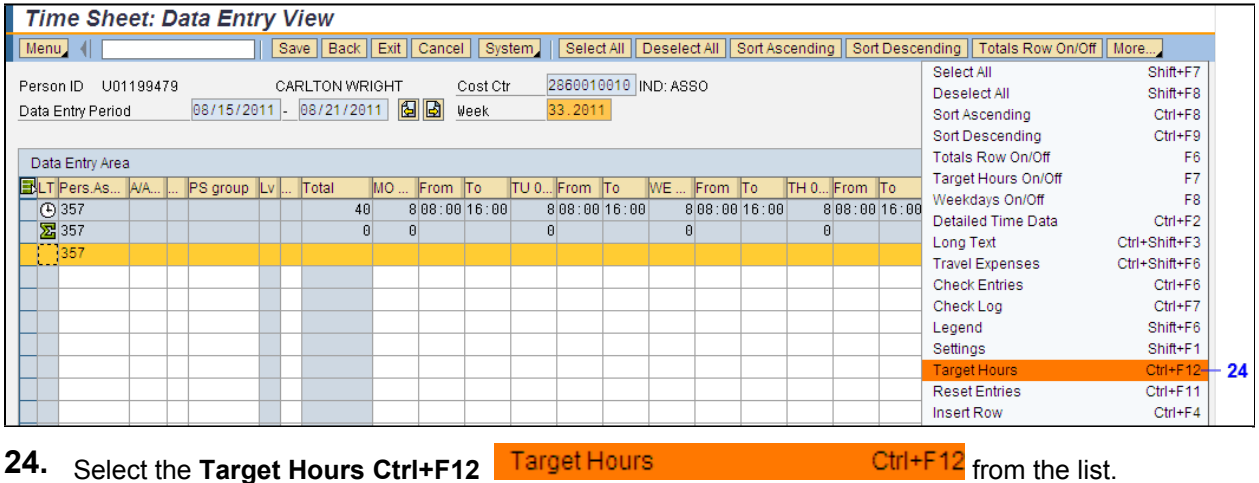

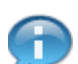

**Target Hours** is used to enter time that matches the planned working time schedule. Notice the planned working hours are automatically populated in the timesheet.

## **Time Sheet: Data Entry View**

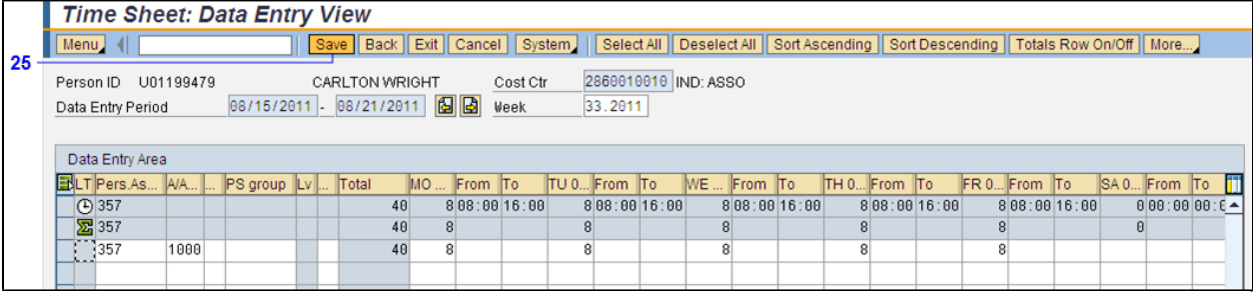

**25.** Click the **Save** button **Save** 

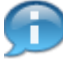

The system displays the message, "Your data has been saved."

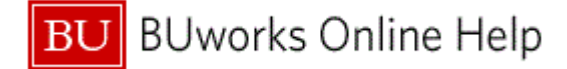

### **Time Sheet: Initial Screen**

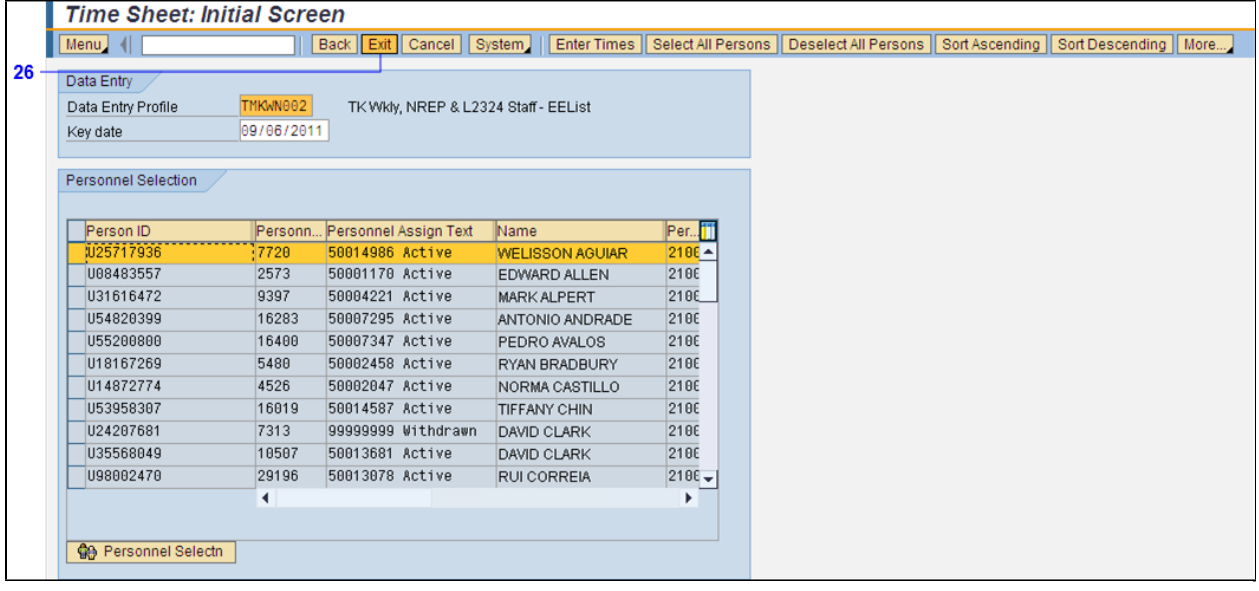

**26.** Click the **Exit** button **Exit** 

To enter time for additional employees, click the **Row** to the left of the **Person ID** for which you want to enter time and repeat Steps 19 through 24.

27. The transaction is complete.

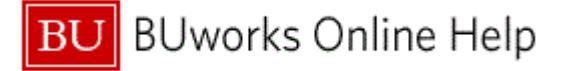

## **Results and Next Steps**

You have created a variant for an employee list that can be used to enter time for a specific employee.